## **How to install WU600 with Ubuntu 18.04**

1. Login your Ubuntu 18.04, and enter your working directory. For example:

root@ubuntu:/home/binn/project#

2. Copy the file of driver, whose name is "rtl8821CU\_1804.tar.gz", into your working directory. And unzip this file with command of "**tar –xzvf rtl8821CU\_1804.tar.gz"**. For example:

```
root@ubuntu:/home/binn/project# ls
rtl8821CU 1804.tar.gz
root@ubuntu:/home/binn/project# tar -xzvf rtl8821CU 1804.tar.gz
```
3. Then, you may find a new folder **"rlt8821CU"** created. For example:

```
root@ubuntu:/home/binn/project# ls
rtl8821CU rtl8821CU_1804.tar.gz
```
4. Then enter the directory of "rtl8821CU" , and "**sudo make**" with root authority.

```
root@ubuntu:/home/binn/project# ls
rtl8821CU
           rtl8821CU 1804.tar.gz
root@ubuntu:/home/binn/project# cd rtl8821CU
root@ubuntu:/home/binn/project/rtl8821CU# sudo make
```
5. When complete, you may get the info as following.

```
LD [M] /home/binn/project/rtl8821CU/8821cu.o
  Building modules, stage 2.
 MODPOST 1 modules
          /home/binn/project/rtl8821CU/8821cu.mod.o
 CC
 LD [M] /home/binn/project/rtl8821CU/8821cu.ko
make[1]: Leaving directory '/usr/src/linux-headers-5.0.0-37-generic'
root@ubuntu:/home/binn/project/rtl8821CU#
```
6. Then, "**sudo make install**" the driver as following.

```
root@ubuntu:/home/binn/project/rtl8821CU#<br>root@ubuntu:/home/binn/project/rtl8821CU# sudo make install<br>mkdir -p /lib/modules/5.0.0-37-generic/kernel/drivers/net/wireless/realtek/rtl8821cu/<br>install -p -m 644 8821cu.ko /lib/m
```
- 7. Driver installation done!
- 8. However, we have to go on to configure the **usb\_modeswitch**. Otherwise, WU600 will work as a DISK but not a wi-fi adapter.
- 9. Edit the file of "/lib/udev/rules.d/40-usb\_modeswitch.rules". Add an entry "ATTR{idVendor}=="0bda", ATTR{idProduct}=="1a2b", RUN+="usb\_modeswitch '/%k'"" into this file as following screenshot.

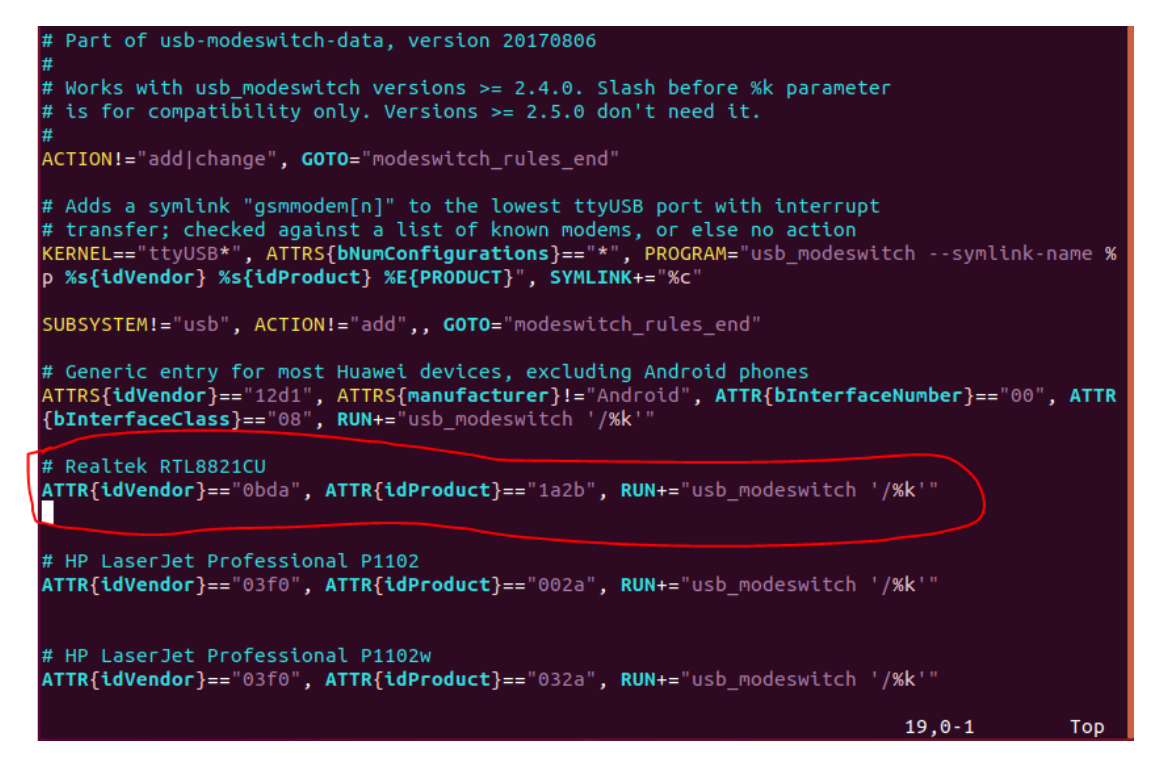

10. Enter the directory "/usr/share/usb\_modeswitch/".

```
root@ubuntu:/home#
root@ubuntu:/home# cd /usr/share/usb_modeswitch/
root@ubuntu:/usr/share/usb modeswitch# ls
root@ubuntu:/usr/share/usb modeswitch#
```
11. Unpack the file "configPack.tar.gz" with command "tar-xzvf configPack.tar.gz". And then, delete "configPack.tar.gz".

||root@ubuntu:/usr/share/usb\_modeswitch# rm configPack.tar.gz

12. Create a new file of "**0bda:1a2b**". Yes, the file name is "**0bda:1a2b**". Input the following item into this file.

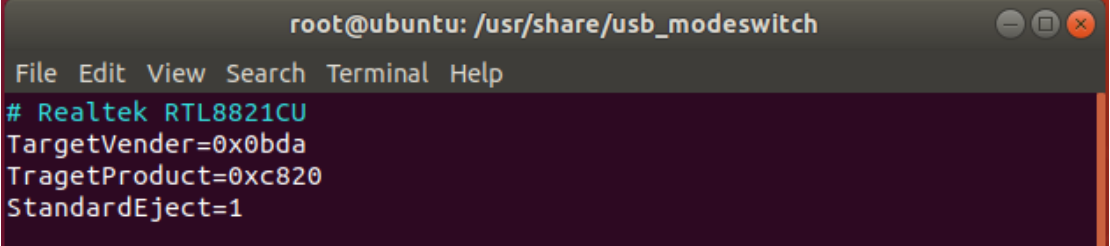

13. Copy "0bda:1a2b" into "/etc/usb\_modeswitch.d/"

```
root@ubuntu:/usr/share/usb_modeswitch#
root@ubuntu:/usr/share/usb_modeswitch#
root@ubuntu:/usr/share/usb modeswitch# cp 0bda:1a2b /etc/usb modeswitch.d
```
14. Re-pack all the files including "0bda:1a2b" into "configPack.tar.gz".

```
root@ubuntu:/usr/share/usb_modeswitch#<br>root@ubuntu:/usr/share/usb_modeswitch#<br>root@ubuntu:/usr/share/usb_modeswitch#<br>root@ubuntu:/usr/share/usb_modeswitch# tar -czvf configPack.tar.gz ./*
```
15. Delete all the files except configPack.tar.gz.

```
root@ubuntu:/home#
root@ubuntu:/home# cd /usr/share/usb_modeswitch/
root@ubuntu:/usr/share/usb modeswitch# ls
root@ubuntu:/usr/share/usb_modeswitch#
```
- 16. Reboot your linux.
- 17. All done!

## Total Command Summary:

- (1) Driver installation
	- tar –xzvf rtl8821CU\_1804.tar.gz cd rtl8821CU sudo make sudo make install
- (2) Configure USB\_Switch tar –xzvf configPack.tar.gz vim 0bda:1a2b cp 0bda:1a2b /etc/usb\_modeswitch.d/ tar –czvf configPack.tar.gz ./\*